#### In

| in relecom:                                        |                                                                                                    |
|----------------------------------------------------|----------------------------------------------------------------------------------------------------|
| F3<br>F4<br>F5<br>CTRL E<br>CTRL T<br>ALT B        | selects the Commands Menu<br>selects the Buffer Menu<br>selects the Options Menu<br>selects the Commands Menu's Execute<br>Autolog option<br>selects the Options Menu's Terminal<br>option<br>turns the buffer on and off from the<br>terminal screen |
| In Text:                                           |                                                                                                    |
| F3<br>F4<br>F5<br>CTRL 1<br>CTRL 0<br>CTRL S       | selects the Edit Menu<br>selects the Text Menu<br>selects the Search Menu<br>selects Insert mode<br>selects Overtype mode<br>selects the Search Menu's Substitute<br>option                                                                           |
| CTRL F                                             | selects the Search Menu's Find option                                                                                                    |
| When a string is fou                               | and in the Search Menu's Find option:                                                                                                    |
| CTRL N                                             | selects the Search Menu's Find next option                                                                                                    |
| When printing to the option:                       | e screen using the File Menu's Print                                                                                                    |
| CTRL N                                             | selects the NEXT PAGE option                                                                                                    |
| In Worksheet:                                      |                                                                                                    |
| F3<br>F4<br>F5<br>F6<br>CTRL C<br>CTRL F<br>CTRL N | selects the Edit Menu<br>selects the Pad Menu<br>selects the Search Menu<br>selects the Cells Menu<br>selects the Pad Menu's Calculate option<br>selects the Cells Menu's Formula option<br>selects the Search Menu's Find next<br>option             |
| When in the Text en                                | try mode:                                                                                                    |
| CTRL T                                             | selects the Cells Menu's Start text option                                                                                                    |

When printing to the screen using the File Menu's Print option:

CTRL N

CTRL Q

selects the Print Screen Menu's Next Page option

selects the Cells Menu's End text option

# **Using Dialog Boxes**

Dialog boxes let you provide Personal DeskMate with information it needs for completing a task you give it. Dialog boxes contain any or all of these components:

list box

buttons

check box

commands

edit field A line on which you supply information by typing it or by changing already displayed responses. Finalize a response you type or edit by pressing TAB or by clicking.

> A list of responses, one of which you can choose for displaying in an edit field rather than typing a response. Mark the response and then press space bar, or point and click on the edit . field to place the response in the field.

Groups of choices with small buttons beside each choice. When you mark one button, it becomes the active choice until you mark another button in the same group. Use the arrow keys to move through the group of buttons, pressing the space bar to mark a button, or point and click on the button you want to mark. Press [TAB] or point to another location to move out of a button group.

A "setting" with a small box beside it. If a check or an X appears in the box, the setting is on. If not, the setting is off. Press the space bar or click to turn a check box on or off. Press TAB or point to another location to move to another section of the dialog box.

Buttons in every dialog box that tell Personal DeskMate you're finished using the dialog box. Position the marker on a command with TAB and press the space bar, or point and click on the command you want to mark. The dialog box disappears, and the action you requested takes place. Some commands have accelerators - see "Keyboard Techniques" on this card.

# Personal **DeskMate 2<sup>™</sup>** Quick Reference

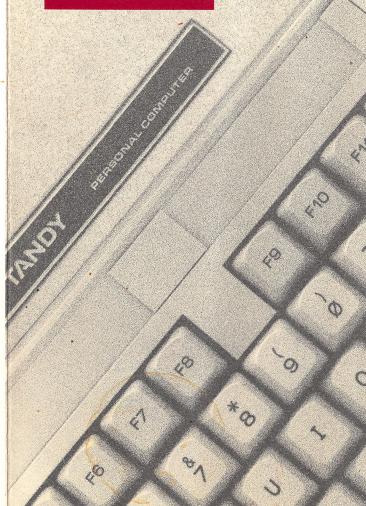

### **Pointing Techniques**

| To <b>point</b> :        | Move the device until the marker rests<br>on the information to which you want to<br>point |
|--------------------------|--------------------------------------------------------------------------------------------|
| To press:                | Hold down the button on the device                                                         |
| To <b>click</b> :        | Quickly press and release the button                                                       |
| To <b>double click</b> : | Click the button twice in rapid succession                                                 |
| To <b>drag</b> :         | Hold down the button while moving the marker                                               |

## **Keyboard Techniques**

selects the OK command

selects the QUIT command

selects the Accessory Menu selects the File Menu

selects the help icon

next selection or field

previous selection or field

column on the previous line

highlights the previous character selects the Edit Menu's Paste option.

selects the Edit Menu's Clear option.

selects the Edit Menu's Copy option.

selects the Edit Menu's Cut option.

column on the next line highlights the next character

selects the CANCEL command

selects the button on which the marker

highlights characters through top of file

highlights characters through end of file highlights characters through the same

highlights characters through the same

selects the File Menu's Print option

#### **Throughout Personal DeskMate:**

rests

top of file

end of file

top of screen

left margin

bottom of screen right margin

| ENTER<br>CTRL Q<br>ESC<br>space bar                                                                                                    |  |
|----------------------------------------------------------------------------------------------------|--|
| PRINT<br>F1<br>F2<br>F9<br>TAB<br>SHIFT TAB<br>HOME<br>END<br>CTRL<br>CTRL<br>CTRL<br>CTRL<br>CTRL<br>SHIFT HOME<br>SHIFT<br>END<br>SHIFT<br>END |  |
| SHIFT \star                                                                                                    |  |
| SHIFT +<br>SHIFT +<br>INSERT<br>DELETE<br>CTRL INSERT<br>CTRL DELETE                                                                             |  |

On The Desktop:

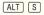

selects the SWAP command

#### In A Help Window:

| CTRL 🔺     | selects the [PG UP] button |
|------------|----------------------------|
| CTRL \star | selects the PG DN button   |
| PG UP      | selects the PG UP button   |
| PG DN      | selects the [PG DN] button |
| CTRL T     | selects the TOPICS button  |
| ESC        | selects the CANCEL button  |

#### In The Calendar Accessory:

displays the previous month displays the next month CTRL P displays the same month, last year CTRL N displays the same month, next year

#### In The Note Pad Accessory:

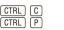

P N

selects the CLEAR button selects the PRINT button

#### In The Phone List Accessory:

| CTRL N | selects | the | NEW button           |
|--------|---------|-----|----------------------|
| CTRL E | selects | the | EDIT button          |
| CTRL D | selects | the | <b>DELETE</b> button |
| CTRL P | selects | the | PRINT button         |
| CTRL C | selects | the | CALL button          |
|        |         |     |                      |

#### On an Edit Card:

| CTRL | P |
|------|---|
| CTRL | N |

| selects | the | PREV | button |
|---------|-----|------|--------|
| selects | the | NEXT | button |

#### In Calendar:

| F3 |  |
|----|--|
| F4 |  |
| F5 |  |

selects the Edit Menu selects the Display Menu selects the Search Menu

When printing to the screen using the File Menu's Print option:

CTRL N selects the Next Page option

On a daily events screen or weekly/monthly/yearly calendar:

| CTRL P | selects | the | PREV | button |
|--------|---------|-----|------|--------|
| CTRL N | selects | the | NEXT | button |

#### In Filer:

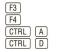

selects the Edit Menu selects the Records Menu selects the Records Menu's Add option selects the Records Menu's Delete option

When printing to the screen using the File Menu's Print options:

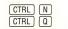

selects the Next page option selects the Quit option

When displaying/changing records or displaying a report or indexed record list:

| inde | exed record list:                                                                                                    |                                                                                                    |
|------|----------------------------------------------------------------------------------------------------|----------------------------------------------------------------------------------------------------|
| Whe  | CTRL F<br>CTRL N<br>CTRL P<br>CTRL L<br>en defining searc<br>CTRL C                                                                                                    | selects the FIRST button<br>selects the NEXT button<br>selects the PREV button<br>selects the LAST button<br>ch or sort criteria:<br>selects the CLEAR button                                                                                                    |
| In   | Music:                                                                                                    |                                                                                                    |
|      | F3<br>F4<br>F5<br>F6<br>F7<br>CTRL B<br>CTRL S<br>CTRL U<br>CTRL U<br>CTRL D<br>CTRL D                                                                                        | selects the Edit Menu<br>selects the Search Menu<br>selects the Insert Menu<br>selects the Insert Menu<br>selects the Options Menu<br>inserts a bar line<br>Toggles between the Options Menu's<br>Sound On and Sound Off options<br>Toggles between the Options Menu's<br>Use Sharps and Use Flats options<br>Toggles between the Options Menu's<br>Display All Voices and Display Single<br>Voice options<br>Up one octave<br>Down one octave |
| In   | Paint:                                                                                                    |                                                                                                    |
|      | F3<br>F4<br>F5<br>CTRL U<br>CTRL E<br>CTRL H<br>CTRL V<br>F12                                                                                                    | selects the Edit Menu<br>selects the Text Menu<br>selects the Options Menu<br>lets you undo your last editing change<br>selects the Edit Menu's Erase option<br>selects the Edit Menu's Flip horizontal<br>option<br>lets you move to and from the canvas<br>without accessing the Options Menu's<br>Canvas option                                                                                                    |
|      | n the canvas:<br>CTRL S<br>CTRL Z<br>CTRL T<br>CTRL G<br>CTRL G<br>CTRL D<br>CTRL B<br>CTRL B<br>CTRL F<br>CTRL P<br>CTRL A<br>CTRL A<br>CTRL R<br>CTRL J<br>CTRL M<br>CTRL N | selects the Select tool<br>selects the Zoom tool<br>selects the Text tool<br>selects the Eraser tool<br>selects the Pencil tool<br>selects the Brush tool<br>selects the Fill tool<br>selects the Line tool<br>selects the Spray Can tool<br>selects the Arc tool<br>selects the Ellipse tool<br>selects the Rectangle tool<br>selects the Solid Ellipse tool<br>selects the Solid Rectangle tool<br>selects the Polyline tool                 |

7/87-SWCG

875-8083

Printed in U.S.A.

Printed in Japan 0487U32

TANDY

# Disk Drive Kit **Owner's Manual**

RADIO SHACK A Division of Tandy Corporation Fort Worth, Texas 76102

4A7 10131277-00

|   | That ELAN RM RIGHTS of the original CUSTOMER specific legal rights, and the original CUSTOMER may have other rights which vary from state to state.                                                                                                    | .IV  |
|---|----------------------------------------------------------------------------------------------------|------|
|   | B. The limitations of liket solution is a limit solution is a limitation whereavy hadro Shack selits of the conveys such Equipment to a limit solution is lease to CUSTOMER.<br>B. The limitations of liability and Warranty provisions herein shall invite to the benefit of RADIO SHACK. The author, owner and or licensor of the Software and any manufacturer of the Equipment sold by Radio Shack.                                                                                                    |      |
|   | G. All copyright notices shall be retained on all copies of the Software.<br>APPLICERPLICE OF MARKANTY<br>APPLICERPLICE OF MARKANTY<br>APPLICERPLICE AND CONTINUE OF MARKANTY AND COPIES OF AND CUSTOMER to either a<br>safe of the Equipment and/or Software License to CUSTOMER or to a transaction whereby Radio Shack sells or<br>safe of the Equipment and/or Software License to CUSTOMER or to a transaction whereby Radio Shack sells or<br>safe of the Equipment and/or Software License to CUSTOMER or to a transaction whereby Radio Shack sells or<br>safe of the Equipment and/or Software License to CUSTOMER or to a transaction whereby Radio Shack sells or<br>safe of the Equipment and/or Software License to CUSTOMER or to a transaction whereby Radio Shack sells or<br>safe of the Equipment and/or Software License to CUSTOMER or to a transaction whereby Radio Shack sells or<br>safe of the Equipment and/or Software License to CUSTOMER or to a transaction whereby Radio Shack sells or<br>safe of the Equipment and/or Software License to CUSTOMER or to a transaction whereby Radio Shack sells or<br>safe of the Equipment and/or Software License to CUSTOMER or to a transaction whereby Radio Shack sells or<br>safe of the Equipment and/or Software License to CUSTOMER or to a transaction whereby Radio Shack sells or<br>safe of the Equipment and/or Software License to CUSTOMER or to a transaction whereby Radio Shack sells or<br>safe of the Equipment and/or Software License to CUSTOMER or to a software to a software                      | ۷.   |
|   | <ul> <li>Cupstop of the Software for exerving copies of the Software provided USTOMER has purchased one<br/>copy of the Software for each one sold or distributed. The provisions of this Software browned CUSTOMER,<br/>applicable to third parties receiving copies of the Software from CUSTOMER.</li> </ul>                                                                                                    |      |
|   | E. CUSTOMER is permitted to make additional copies of the Software only for backup or archival purposes or if<br>software allows a backup copy to be made However, for TRSDOS Software, CUSTOMER is permitted to make a<br>software allows a backup copy to be made However, for TRSDOS Software, CUSTOMER is permitted to make a<br>limited number of additional copies for CUSTOMER'S own use.                                                                                                    |      |
|   | Customer is a security provided in this Software License. Customer is expressly prohibited from disassembling the software sciencially provided in this Software. License. Customer is expressly prohibited from disassembling the Software.                                                                                                    |      |
|   | C. CUSTOMER may use Software on a multituser or network system only if either, the Software is expressly labeled<br>to be for use on a multituser or network system, or one copy of this software is purchased for each node or<br>to be for use on a multituser or network system.                                                                                                    |      |
|   | B. Title to the medium on which the Software License, applicable copyright laws shall apply to the Software.                                                                                                    |      |
|   | imitiation(s) or exclusion(s) may not appry to CUS1UMEH.<br>SOFTWARE LICENSE<br>PRDIO SHACK grants to CUSTOMER a non-exclusive, paid-up license to use the TANDY Software on one computer.                                                                                                    | .VI  |
|   | D. Some states do more the implement of exclusion of incidential or consequential damages, so the above<br>D. Some states document for the Equipment or Software, whichever first occurs.                                                                                                    |      |
|   | Software.<br>C. No action arising out of any claimed breach of this Warranty or transactions under this Warranty may be brought                                                                                                    |      |
|   | LEASE, LICENSE, DASE OR ANTICIPATED USE OF THE "EQUIPMENT" OR "SOFTWARE."<br>LEASE, LICENSE, DASE OR ANTICIPATED USE OF THE "EQUIPMENTIES, RADIO SHACK'S LIBBILITY HEREUNDER FOR<br>DAMAGES INCULARED BY CUSTOMER OR OTHERS SHALL NOT EXCEED THE AMOUNT FAID BY CUSTOMER FOR<br>THE PARTICULAR "COULYOMENT" OR "SOFTWARE" INVOLVED.<br>THE ARATICULAR "COULYOMENT" OR "SOFTWARE" INVOLVED.<br>B. RADIO SHACK Shall not be liable for any damages caused by delay in delivering of furnishing Equipment and/or                                                                                                    |      |
|   | A. EXCEPT AS PROVIDED HEREIN, RADIO SHACK SHALL HAVE NO LLBBILITY OR RESPONSIBILITY TO CUSTOMER<br>A. EXCEPT AS PROVIDED HEREIN, RADIO SHACK SHALL HAVE NO LLBBILITY ORS OR PRANCE CAUSED OR<br>ALLEGED TO BE CAUSED ORFCITY ORI NORRECITY BY "EQUIPMENT" OR "SOFTWARE" SOLD, LEASED<br>LLCENSED OR FURNISHED BY RADIO SHACK, INCLUDING, BUT NOT LIMITED TO, ANY INTERAUPTION OF<br>THE USE OR PERATION OF THE "EQUIPMENT" OR "SOFTWARE" IN NO EVENT PARKES REGILING FROM<br>THE USE OR OFFRATION OF THE "EQUIPMENT" OR "SOFTWARE" IN NO EVENT PARKES REGILING FROM<br>THE USE OR OFFRATION OF THE "EQUIPMENT" OR "SOFTWARE". IN NO EVENT SHALL RADIO SHACK BE<br>ANY BREACH OF THIS WARRANTY OR IN ANNUER REGISIL, OR CONSEQUENTIAL DAMAGES REGILING FROM<br>THE USE OR OFFRATION OF THE "EQUIPMENT" OR "SOFTWARE". IN NO EVENT SHALL RADIO<br>ANY BREACH OF THIS WARRANTY OR IN ANNUER REGISIL, OR CONSEQUENTIAL DAMAGES REGISILUG OUT OF<br>ANY REFLICIENTS OF RAY INDIRECT, SPECIAL, OR "SOFTWARE". IN NO EVENT<br>LIABLE FOR LOSS OF PROFITS, OR ANY INDIRECT, SPECIAL, OR "SOFTWARE". IN NO EVENT<br>ANY BREACH OF THIS WARRANTY OR IN ANNUER REGUINE ON OR ONT OF<br>ANY REFLICIENT OR RUTCHFRONT OR "SOFTWARE". IN "SOFTWARE". IN<br>ANY BREACH OF THIS WARRANTY OR IN ANY RANUER REGUINE ON OR ONT OF<br>ANY REFLICIENT OF RUTCHFRONT OR "SOFTWARE". IN SOFTWARE."<br>ILLABLE FOR LOSS OF RUTCHFRONT OR IN ANY RANUER REGUINE OF CONSECULATION FOR THE SALE,<br>ANY RANUER RECUINED ANY RANUER REGUINED TO A CONSECULATION FOR THE SALE,<br>ANY RANUER RECUINED ANY RANUER REGUINED TO A CONSECULATION FOR THE SALE,<br>ANY RANUER RECUINED ANY RANUER REGUINED OF CONSECULATION FOR THE AND A<br>ANY RANUER RECUINED ANY RANUER REQUINED AND A RECONDED ANY RANUER RECONDED ANY RANUER REGUINED AND A<br>ANY RANUER RECUENT OR RUTCHFRONT OR A RANUER RECONDED ANY RANUER RECONDED ANY RANU |      |
|   | LIMITATION OF LIABILITY<br>A. Except As Provided Herein, Radio Sheck Shall have no Liability or responsibility to customer<br>Or any other person or entity with respect to any liability, loss or damage caused or<br>Alleged to be caused directly or indirectly by "Equipment" or "Software" Sold, leaged.                                                                                                    | .111 |
|   | TO THE DUNFITION OF THE WRITTEN LIMITED WARRANTIES SET FORTH HEREIN.<br>FO THE DUNFITION OF THE WRITTEN LIMITED WARRANTIES SET FORTH HEREIN.<br>F. Some states do not allow limitations on how long an implied warranty lasts, so the above limitation(s) may not<br>apply to CUSTOMER.                                                                                                    |      |
|   | DELATION A CALINAMINA SERVICE NO SAMA XOME OLD A CALINAMINA SERVICE A CALINAL A CALINAL A CALINAL A CALINAL A C<br>Notation of Methods of Methods of the service of the service of the service of the service of the service of the                                                                                                    |      |
|   | Anomin the device Software shall be returned to a field of the radio Shack computer Comment regreed upon increase in the active Software shall be returned to a field of Shack retail store, c. Except as provided herein no employee, agent, tranchisee, desiler or other person is authorized to give any warrantes of any nature state shall be returned to a field of the state state device of the software shall be returned to a field of the state state device of the software shall be returned to a field of the state state device of the software shall be returned to a field of the state state device of the software shall be returned to a field of the state state device of the software shall be returned to a software state state state active active state state state state active active state state st                                                                   |      |
|   | B. RADIO SHACK makes no warranty as to the design capability, capacity, or suitability tor use of the Software severed to a Software manufacturing defect, is far repair or replacement within thirty (30) calendar days of the date of the Radio Shakes state document received upon increase of the software shakes no warranty as to the date of the Radio Shakes kaste document received upon increase of the Software shakes no warranty as to the date of the Radio Shakes kaste document received upon increase of the Software shakes and software and the date of the date of the Radio Shakes kaste document received upon increase of the Software shakes have a software and the date of the date of the Radio Shake state document received upon increase of the Software shakes and the date of the date of the Radio Shake state document received upon increase of the software shake state document received upon increase of the date of the Radio Shake state document received upon increase of the date of the Radio Shake state document received upon increase of the software state document received upon increase of the date of the Radio Shake state document received upon increase of the date of the Radio Shake state document received upon increase of the software state document received upon increase of the date of the Radio Shake state document received upon increase of the date of the Radio Shake state document received upon increase of the date of the Radio Shake state document received upon increase of the date of the Radio Shake state document received upon increase of the date of the date of the Radio Shake state document received upon increase of the date of the Radio Shake state document received upon increase of the date of the date of the Radio Shake state document received upon increase of the date of the date of the Radio Shake state document received upon increase of the date of the date of the date of the date of the Radio Shake state document received upon increase of the date of the date of the date of the date of the dat                                                                   |      |
|   | void if the Equipment or Softwate has been subjected to improper or abnormal use. If a manufacturung defect is<br>discovered during the stated warranty period, the detective Equipment must be returned to a Radio Shack<br>Computer Computer Canter, a Radio Shack retail store, a participating Radio Shack tranchisee or a participating Radio Shack<br>dealer for repair, along with a corpy of the sales document of these agreement. The orginalist SS Sole and<br>dealer for repair, along with a corpy of the sales document of these agreement. The orginalist SS Sole and<br>dealer for repair, along with a corpy of the sales document of the sales agreement of the defect by repair, replacement, or<br>entered of the purcitase price, at RBDIO SHACK'S election and sole expense. RBDIO SHACK has no obligation to<br>returd of the purcitase price, at RBDIO SHACK'S election and sole expense. RBDIO SHACK has no obligation to<br>returd of the purcitase price.                                                                                                    |      |
|   | A. For a period of interty MDD calendar days from the date of the Radio Shack sales document received upon<br>purchase of the Equipment, RADIO Salendar days from the date of the Radio Shack sales document received upon<br>purchase of the Equipment, RADIO Salendar days from the original CUSTOMER that the Equipment and the<br>medium upon which the Software is clored is free from montack into date datio Shack company-owned computer<br>to purchases of Tandy Equipment by the original customer from Radio Shack company-owned computer<br>the purchase of the Software is of the original customer toom Radio Shack company-owned computer<br>to purchases of Tandy Equipment by the original customer toom Radio Shack company-owned<br>to purchase of the Software is the original customer toom Radio Shack company-owned<br>to purchase to the software is the original customer toom Radio Shack company-owned<br>toom Radio Radio Shack tranchisees and dealers at their authorized locations. The warranty is<br>computer company is the software is the software is the original customer toom Radio Shack company-owned<br>toom Radio Radio Shack tranchisees and dealers at their authorized locations. The warranty is<br>compared to the software is the software is the                            |      |
|   | LINITED WARRANTIES AND COMPILING OF SALE<br>compared with the computer hardware purchased (the "Equipment"), and any<br>copies of software included with the compared parailety (the "Software") meets the specifications.<br>B. CUSTOMER assumes tuil responsibility of the condition and effectiveness of the operating environment in which<br>the Equipment and Software are to function, and for its installation.                                                                                                    | .11  |
|   |                                                                                                    | .1   |
|   | terms and conditions of Sale and License of Tandy computer equipment and<br>Software purchased from Radio Shock company-owned computer centers. Retail<br>Software and Radio Shock francess or dealers at their authorized locations                                                                                                    |      |
| L |                                                                                                    |      |

98/9

# **SERVICE POLICY**

reasonable parts and labor costs. service will be provided at Limited Warranty. Non-warranty in accordance with Radio Shack's Warranty service will be performed products, in most instances. services for all of its computer convenient, and reliable repair of service facilities provides quick, Radio Shack's nationwide network

98/9

10. Next, connect the four-pin power connector to the connector next to the card edge. You can connect this connector in only one way. Do not force it.

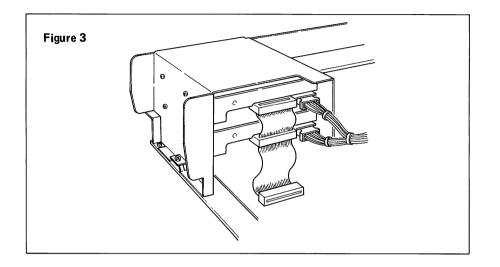

- 11. Remove the plastic panel that covers the drive opening in the case by placing both thumbs on the outside of the cover and pushing in evenly. The panel should pop out.
- 12. Before replacing the main unit's cover, check all connections, and be sure all screws are tightened.
- 13. Replace the main unit's cover and screws.
- 14. Carefully remove the shipping card from the drive slot.

You can now use your new disk drive on your Tandy 1000 SX. See your introduction manual or your applications manual for instructions on using data diskettes.

Note: The small screws that came in this kit may have metric threads. If you lose one, your Radio Shack dealer can order a replacement.

## Introduction

Congratulations on your purchase. Adding a second floppy disk drive to your Tandy 1000 SX significantly increases the amount of disk storage on your computer.

# Installation

We recommend that you have the secondary disk drive installed by the service technicians at your Radio Shack Service Center. Doing so not only ensures expert installation, but also enables the technicians to quickly check to be sure all the equipment is functioning properly.

If, however, you do decide to install the kit yourself, follow these steps exactly:

Warning: Turn off all equipment. Disconnect the power cord from the back of the computer. If the computer is on, you could damage the central processing unit, as well as your secondary disk drive.

- 1. To avoid possible static charge buildup, touch a metal object to ground yourself before you begin.
- 2. The Tandy 1000 SX Disk Drive Kit consists of the following parts:
  - the disk drive
  - three small screws

Be sure the disk drive in this kit matches the disk drive in your computer. Pay special attention to the drive light and door latch. They should be positioned the same as those in the drive in your computer. If they do not match, see your Radio Shack dealer.

3. Remove the two screws on the front of the main unit. Remove the cover by sliding it away from the rear of the unit, parallel to the computer.

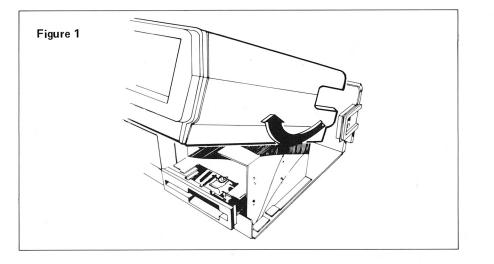

4. Facing the front of the main unit, locate the screws on the right side that hold the primary drive (lower drive) in place. It might be helpful to loosen these screws (without removing them) so that you can use the main unit as a reference for securing the new disk drive.

Note: Right and left mean you right or your left as you face the computer.

5. Slide the disk drive into the drive mount directly above the first drive. Be sure that the drive light and door latch are on the same side as they are on the primary drive. See Figure 2.

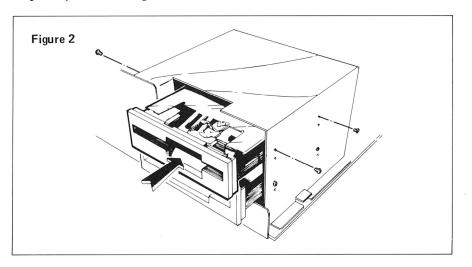

6. Insert the two small screws (included) into the mounting holes on the right side of the drive mount bracket. Notice that the drive mount bracket has an upper and lower set of holes for each drive. When mounting the secondary drive, place the screws in the set of holes that corresponds to the set used for the first drive. See Figure 2.

For example, if the first drive's screws are in the lower set of holes, use the lower set of holes for the second drive, and vice versa.

Do not tighten the screws yet.

Hint: You may have to lift the drive slightly to align the holes.

- 7. Insert the remaining screw into the left side of the drive. Only one hole will line up with a corresponding hole in the drive mount bracket.
- 8. Tighten all screws of both drives.
- 9. Look at the backs of the drives, and locate the 34-pin ribbon cable that is attached to the first drive. Connect the other end of the cable to the card edge on the right side of the second drive. Do not twist the cable. Refer to Figure 3.